# **Stok Kartlarında Kdv Oranı ve Muhasebe Tablolarını Değiştirme**

Stok Kartların "\*" (Yıldız) KDV Oranları ve Muh.Tablosu kısmını açalım.

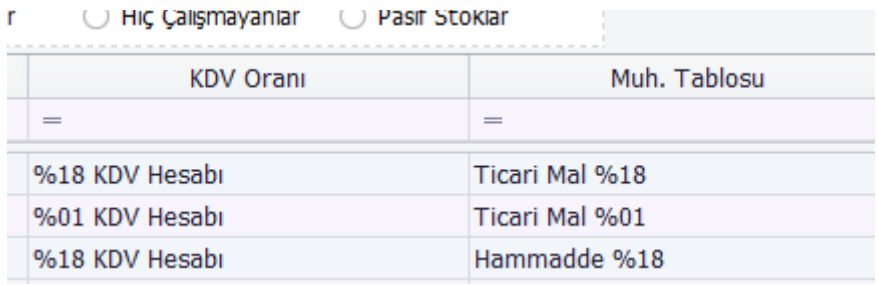

Aşağı Ok kısmından

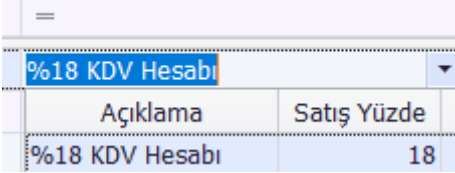

### *Oranları değiştirebilirsiniz.*

Muhasebe Tablolarını Değiştirme [https://www.orka.com.tr/dosyalar/winiceberg/Stok\\_Muhasebe\\_Tablo.pdf](https://www.orka.com.tr/dosyalar/winiceberg/Stok_Muhasebe_Tablo.pdf)

### **Smm Büro Yönetiminde Kdv Oranı ve Stopaj oranı değiştirme**

#### Büro Yönetiminde

Tanımlamalar→ Muhtasar Tanım

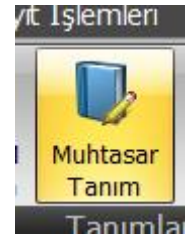

İstenilen Muhtasar kodu üzerinde Sağ Tuş (*Muhasebe Kodları ve Oranları*)

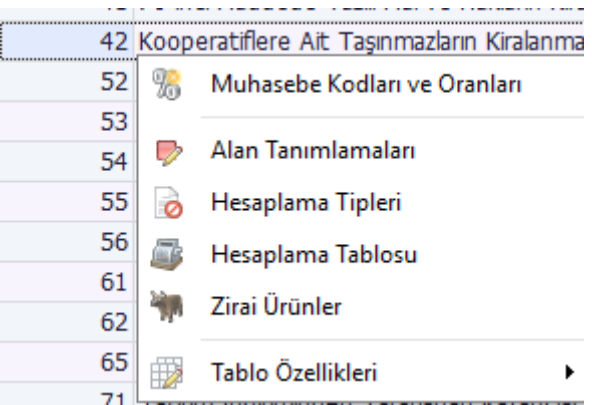

# *Kdv* Kısmını tıklayın.

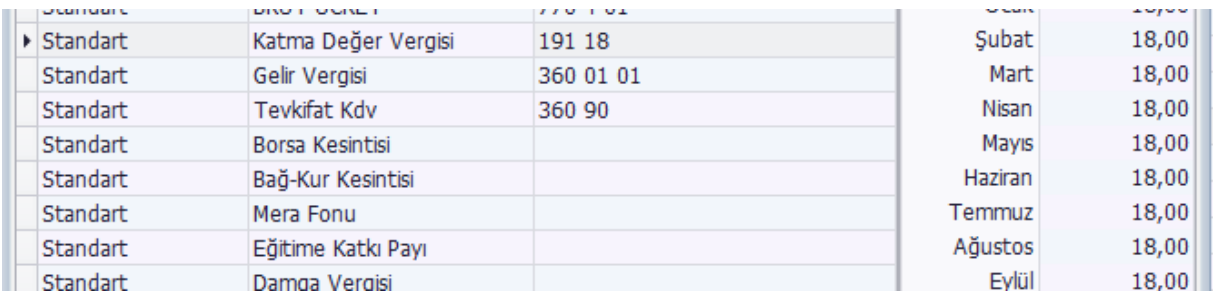

Ağustos ayından itibaren (31 Temmuz) oranları değişirebilirsiniz.

# Gelir Vergisi kısmını tıklayın.

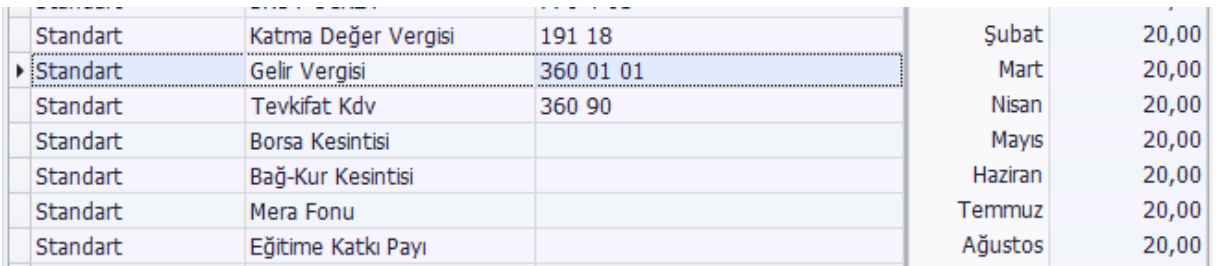

İlgili aydan itibaren oranları değiştirebilirsiniz.